# Mobil Öğrenme Materyali Hazırlama Süreci

### Yasin  $BAL<sup>1</sup>$ , Nursal ARICI<sup>2</sup>

1 Ümraniye EML, Milli Eğitim Bakanlığı, İstanbul, Türkiye <sup>2</sup>Elektronik Bilgisayar Eğitimi Bölümü, Gazi Üniversitesi, , Ankara, Türkiye ybal@hotmail.com, nursals@gmail.com (Geliş/Received: 20.10.2010 ; Kabul/Accepted: 12.01.2011)

*Özet*─ Günümüzde mobil cihazlar hayatımızın bir parçası olmuştur. Neredeyse her zaman yanımızda bulundurduğumuz mobil cihazların yeteneklerinin artması yaşamımızda bu cihazlara olan istek ve beklentilerin de artmasına sebep olmaktadır. Öğrenme açısından bakıldığında mobil cihazlarda depolanabilecek öğrenme materyali azlığı bu cihazlardaki temel sorunlardan biridir. Cihazların genelde dosyalama işlemleri için yetenekleri artsa da ortalama ele alındığında tüm cihazları kapsayan bir materyal biçiminin azlığından söz edilebilir. Yeni nesil mobil cihazlarda bilinen dosya formatları olan *doc, xls, ppt, pdf, txt* gibi içerikler yüklenebilse de gerek cihaz yetersizlikleri gerekse materyallerin dosya boyutunun mobil cihazlara göre yüksek kalması bir eksiklik olarak görülmektedir. Bu materyallerin açılmasında mobil cihazların işlemci hızlarının ve belleklerinin düşük olması, ekran boyutlarının küçük olması ve dosyayı görüntülemek için gerekli program zorunluluğu gibi sorunlar ortaya çıkmaktadır. Ayrıca bu materyallerin sadece okuma amaçlı kullanılması ve etkileşim sağlayamaması bir dezavantaj olarak karşımıza çıkmaktadır. Bu çalışmada mobil cihazlar için kullanılabilecek öğrenme materyallerinin oluşturulması gerçekleştirilmiştir. Böylece gerekli özellikleri barındıran tüm mobil cihazlarda metin ve resim temelli içeriklerin daha az yer kaplaması, öğrenme materyallerinin organize edilmesi, kullanıcı ile etkileşim sağlanması ve bunların daha kısa sürede yüklenmesi sağlanmıştır. Bu işlemlerin ek maliyet gerektirmeden gerçekleştirilmesi sağlanmıştır.

*Anahtar Kelimeler*─ Mobil cihazlar, öğrenme materyali, mobil öğrenme.

## Mobil Based Learning Materials Preparation

*Abstract*─ Today, mobile devices have become a part of our lives. Mobile devices, which are almost every time with us and their ever-increasing capabilities, lead to a rise in our expectations. With respect to learning, scarcity of learning materials which can be stored in these devices is one of the most basic problems. Even if the capabilities of them have increased in terms of storing processes generally, it can be said that, on the average, there is a package of a form of material which covers all devices. Although, known files formats such as *doc, xls, ppt, pdf, txt* can be loaded into new generation mobile devices, both incapability's of them and oversize of materials to be loaded according to mobile devices, are observed as deficiencies. In the display of materials, some problems may occur such as insufficiency of processor speed and memory, small screen sizes, need of a required program to open that file. Also, these materials are used only for reading purposes and cannot be used interactively, and these are disadvantages of them. In this study, learning materials have been created which can be used in mobile devices. So, it has been provided for all mobile devices which have required specifications, smaller file size of text and image based content, organization of learning materials, interaction with user and decrease in needed time for downloading. These processes have been done without extra cost.

*Keywords*─ Mobil devices, learning material, mobile learning.

#### **1. G**İ**R**İŞ

Yaşamın başlangıcından sonuna kadar devam eden öğrenme günümüzde yer ve zaman bağımsızlığını bir ihtiyaç haline getirmiştir. Yaşamın hızı, öğrenme ihtiyacı ile birleşerek mobil öğrenme (m-öğrenme) kavramının oluşmasını sağlamıştır. Bilgisayar, mobil cihaz ve internet teknolojilerindeki hızlı gelişmelerle birlikte ortaya möğrenme kavramı çıkmıştır. M-öğrenme ile yer ve zamandan bağımsız öğrenme biçimi ifade edilmektedir. Elektronik öğrenmede (e-öğrenme) masaüstü bilgisayarlar ve sabit hat internet bağlantısına ihtiyaç duyulurken mobil cihazlar bu sabit unsurlara olan bağımlılığı ortadan kaldırmıştır.

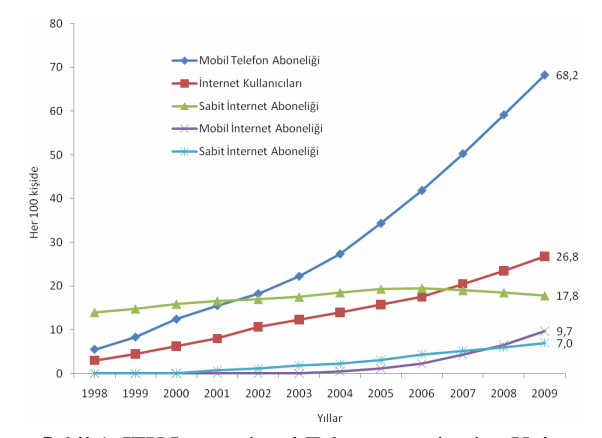

Şekil 1. ITU International Telecommunication Union /ICT veritabanı [1]

ITU (International Telecommunication Union)' dan alınan ve Şekil 1'de gösterilen grafiğe göre mobil telefon aboneliğinin diğer abonelik türlerine göre daha fazla olduğu görülmektedir. Mobil cihazlarda sağlanan internetin ise çok fazla yaygınlaşmadığı görülmektedir. Bu mobil cihazlarda internet kullanımının yeni bir kavram olması ile açıklanabilir.

Çizelge 1. Yaşa göre mobil cihaz kullanımı [2]

| Yaş Grubu      | Aylık Aramaların | Aylık Mesajların |  |
|----------------|------------------|------------------|--|
|                | Ortalama Sayısı  | Ortalama Sayısı  |  |
| Tüm Aboneler   | 204              | 357              |  |
| 12 Yaş ve Altı | 137              | 428              |  |
| 13-17 Yaş      | 231              | 1742             |  |
| 18-24 Yaş      | 265              | 790              |  |
| 25-34 Yaş      | 239              | 331              |  |
| 35-44 Yaş      | 223              | 236              |  |
| 45-54 Yas      | 193              | 128              |  |
| 64-55 Yaş      | 145              | 38               |  |
| 65 Yaş ve Üstü | 99               | 14               |  |

Çizelge 1' de gösterilen ve 2008 yılında ABD' de yapılan araştırmada 13-17 yaşındaki gençlerin mobil cihazlarda özellikle metin temelli mesaj kullanım oranının yüksek olduğu görülmektedir. Gençlerin bu iletişim metodunu tercih etmeleri eğitim için dikkat edilmesi gereken bir husustur.

M-öğrenmeye yönelik öğrenme materyali ile ilgili çalışmalar vardır. Bu çalışmalar iletişim açısından incelendiğinde SMS, MMS, WML yada HTML bazlı oldukları görülmektedir. Çalışmalarda iletişim çoğunlukla mevcut GSM şebekesi üzerinden elde edilen GPRS(General packet radio service) yada WAP(Wireless Application Protocol) ile sağlanmaktadır. Yeni nesil mobil cihazlarda iletişim Wi-Fi ile de sağlanmaktadır. Bu cihazlar için yazılan uygulamaların genelde tek başına çalışan uygulamalar olduğu görülmektedir. Uygulamalarda kullanılan iletişimde çoğunlukla GPRS ya da WAP tercih edilmektedir. Uygulamalarda SMS ve MMS' in gecikme sorunları ayrıca bunların yanında GPRS ya da WAP' ın da ekstra maliyet getirdiğini görülmektedir.

Mobilite açısından bakıldığında ise GPRS veya 3G'in en iyi seçenek olduğu söylenebilir. Radyo erişim sistemlerinin mesafe ve veri oranına göre değerlerini gösteren Şekil 2'de görüldüğü gibi tam zaman ve mekân bağımsızlığı sağlayan seçenek GPRS ve 3G' dir.

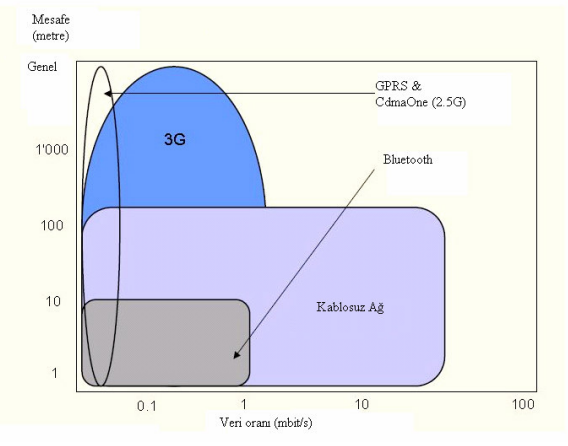

Şekil 2. Mobil veri için radyo erişim sistemleri [3]

M-öğrenme için mobil cihazlar üzerinde yapılan çalışmaların çoğunlukla PDA ve smartphone gibi üstün özelikteki cihazlar kullanılarak yapıldığı görülmüştür. Bu, cep telefonlarındaki kısıtlı imkânlar gözönüne alındığında doğal bir yoldur. Anderson (2004)' da PDA' ların diğer mobil cihazlardan daha üstün özelliklere sahip olmasının m-öğrenmede daha çok tercih edileceğini açıklamıştır [4]. Ancak ülkemiz koşulları, kırsal kesimlerde yaşayanlar ve maddi imkânları kısıtlı kimseler düşünüldüğünde bu cihazların temini ve kullanımı ekonomik açıdan güçtür. Her ne kadar bu cihazlar masaüstü bilgisayarlara göre uygun fiyatlı olsalarda orta seviye mobil cihazlar için fiyatları oldukça yüksektir. Mahmoud (2008)' da PDA gibi cihazların fiyatlarının yüksek olması sebebiyle çok fazla yaygın olmadığını açıklamıştır [5].

Trifonova (2004) tarafından yapılan çalışmada mobil cihazların öğrenme yönetim sistemleri açısından istenilen yeterlilikte olup olmadığı araştırılmış ve mobil öğrenmenin bir üst öğrenme yönetim sistemine bağlanması fikri benimsenerek, e-öğrenme sistemine uyumlu olması gerekliliği sonucuna ulaşılmıştır [6]. Mobil cihazlarında çalıştırılan uygulamalar için kullanılacak programlama dili için Niazi (2008) tarafından yapılan çalışmada farklı üreticiler ve farklı işletim sistemleri göz önüne alındığında, platform bağımsızlığı kavramı açısından bu cihazlar için yazılan uygulamaların Java temelli olması gerektiği açıklamıştır [7]. Forment (2008) dünya genelinde Java temelli mobil cihazların satışının giderek artması bu cihazlarda Java temelli uygulamaların daha çok tercih edileceği sonucunu ortaya çıkarttığını açıklamıştır [8]. Ayrıca Alier (2008) J2ME' nin kullanılabilirlik, kapsamlılık, geliştirme ve destek maliyetlerine göre en uygun seçenek olduğu belirtilmiştir [9]. Buradan yola çıkarak m-öğrenme için bir üst öğrenme platformu ve uygulamalar için kullanılacak programlama dilinin J2ME olması gereklidir sonucuna varabilir.

Bu makalede ele alınan problem mobil cihazlarda kullanılmak üzere metin ve resim temelli öğrenme materyallerinin daha az yer kaplayacak şekilde organize edilmesi ve kullanıcı ile etkileşim sağlayarak materyallerin temini için gerekli süreyi aza indirmeyi sağlamaktır. Her ne kadar mobil cihazlarda bu işlemler GPRS veya WAP ile iletişim sağlanan web sayfaları ile sağlanabiliyor olsa da sadece bir web barındırma (ücretsiz barındırma da olabilir) hizmeti ile ve açık kaynak kodlu yazılımlar kullanmak suretiyle minimum maliyet ile gerçekleştirilebilir.

Bu çalışmada, açık kaynak kodlu yazılımlar kullanılarak m-öğrenme için kullanılabilecek öğrenme materyalleri gerçekleştirilmiştir. Makalede mobil öğrenme platformu ile ilgili bilgi Bölüm 2'de verilmiştir. Bölüm 3'de öğrenme materyallerinin hazırlanması detaylı bir şekilde anlatılmıştır. Bölüm 4'de hazırlanan öğrenme materyallerin nasıl kullanılacağına dair açıklamalara yer verilmiştir. Bölüm 5'te gerçekleştirilen uygulamanın sonuçları verilmiştir.

#### **2. MOB**İ**L Ö**Ğ**RENME PLATFORMU**

Mobil öğrenme platformu için mobil cihazların yetersizliklerinden dolayı bir üst öğrenme yönetim sistemine ihtiyaç vardır. Öğrenme yönetim sistemleri adı altında ticari ve açık kaynak kodlu yazılımlar olarak birçok uygulama vardır. Açık kaynak kodlu uygulamalardan biri de Moodle öğrenme yönetim sistemidir. Moodle kendi resmi web sitesinde şu şekilde tanımlanmaktadır [10]:

"Moodle, Öğrenme Yönetim Sistemi (LMS) ve Sanal Öğrenme Ortamı (VLE) olarak da bilinen web tabanlı ücretsiz bir Ders Yönetim Sistemidir (CMS)"

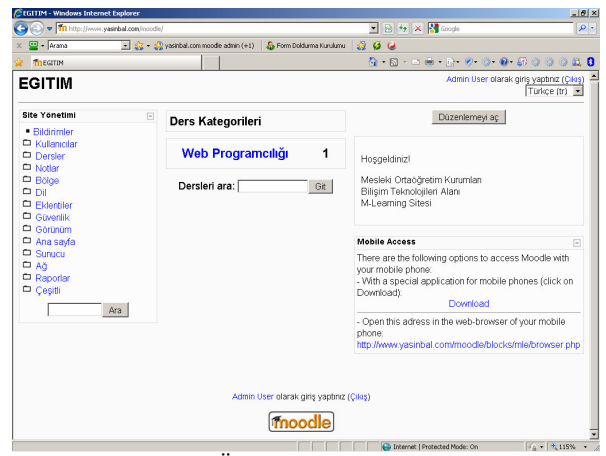

Şekil 3. Öğrenme yönetim sistemi

Moodle; 200'den fazla ülkede, 45 000' den fazla sitede, 32 milyon kullanıcısı ile oldukça popüler bir program olarak sanal öğrenme ortamları arasında yer almaktadır [11]. Ülkemizde Moodle, içinde ilköğretim ortaöğretim ve üniversiteler dâhil 274 sitede kullanılmaktadır [12]. Açık kaynak kodlu öğrenme yönetim sistemi olan Moodle' a ait birçok eklenti sitesinde kullanıma sunulmuştur. Moodle' ın bir eklentisi olan ve Java temelli çalışan MLE(Mobile Learning Engine) [13] eklentisi (MLE-Moodle), Moodle üzerinde bulunan eğitim içeriklerine erişim için gerekli Java programının ve farklı cep telefonları için gerekli jad dosyasının site üzerinden indirilmesine olanak sağlamakta ve tümleşik olarak çalışmaktadır. MLE mobil eğitim projeleri için bir platformdur [14]. MLE' nin tek başına çalışabilir MyMLE [15] adında sürümü de vardır. MLE diğer benzeri programlara göre özellikleri ve popülerliği daha fazladır [16].

Moodle ve eklentisi olan MLE yazılımları www.yasinbal.com/moodle adresinde kurulup yayınlanarak mobil öğrenme platformu hazır hale getirilmiştir. Şekil 3'de kurulan mobil öğrenme platformu web sitesinin ekran görüntüsü verilmiştir. Web sitesinde Moodle ders yönetim sistemi işlevlerini yönetirken mobil öğrenme platformu kullanılabilir hale gelmiştir. "Mobil Access" seçeneği mobil erişim için gerekli seçenekleri kullanıcılara sunmaktadır.

#### **3. MOB**İ**L Ö**Ğ**RENME MATERYAL**İ **HAZIRLAMA**

Mobil öğrenme materyallerini çevrimiçi ve çevrimdışı olarak ayırabiliriz. Moodle' ın öğrenme materyalleri ile teknikleri eğer mobil cihaz çevrimiçi bağlantı (GPRS ya da WAP) ile sisteme bağlanıyorsa kullanılabilir. Ancak bu materyallerin mobil cihazda saklanması söz konusu değildir. Materyaller ancak mobil cihaz üzerindeki gezginin tampon belleğinde geçici olarak tutulur. Çevrimdışı olarak adlandıracağımız sadece materyallerin alımı veya bilgi gönderme işlemleri için mobil cihaz kullanılacaksa buna uygun öğrenme materyallerinin hazırlanması gerekir. Bu aşamada kontrol MLE-Moodle' dadır. Moodle kurs yönetim sistemi içinde oluşturulan ders içinde mobil öğrenme nesnesi etkinliği eklenerek MLO (Mobile Learning Object) oluşturulur. Moodle içinde mobil öğrenme nesnesi ekleme ekranı görüntüsü Şekil 4'de verilmiştir. Bu ekranda "The MLO is a eBook" seçeneği metin ve resim içeren öğrenme materyallerinin daha az yer kaplamasını sağlayan seçenek seçilebilir. Ekrandan aynı zamanda HTML ya da metin dosyalarından metinlerin aktarılmasına olanak sağlanmaktadır. Özellikle uzun metinlerin eklenmesinde etkin bir yol olarak tercih edilebilir.

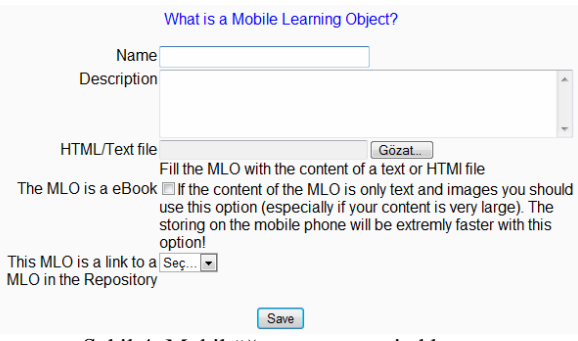

Şekil 4. Mobil öğrenme nesnesi ekleme

MLO oluşturulduktan sonra içerik oluşturma aşamasına geçilebilir. Bu aşamada Java temelli bir uygulama olan MLE-Editör ile içerikler oluşturulur. Şekil 5'de MLE Editörünün görüntüsü verilmiştir. Öğrenme içeriği sayfalar eklenerek metin ve çoklu ortam bileşenleri eklenerek oluşturulur. İçerik eklendikten sonra "Save" düğmesi tıklanarak öğrenme nesnesi (MLO) sunucuya saklanmış olur.

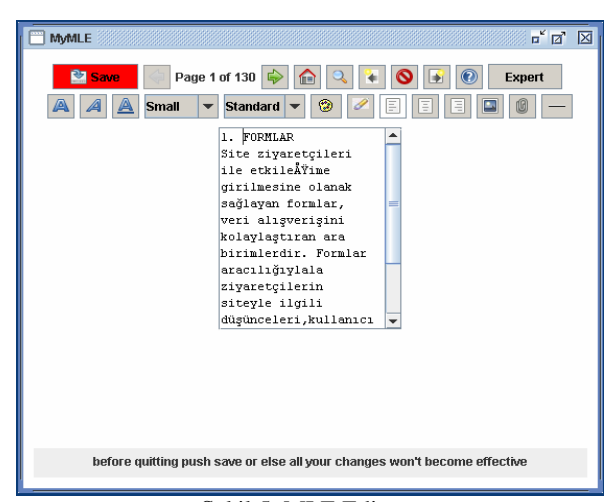

Şekil 5. MLE Editörü

Saklanan MLO nesnesi mobil öğrenme için kullanıma hazırdır. Örneğin; 6,5MB yer kaplayan ve okumak için Acrobat Reader programı gerektiren döküman, mobil öğrenme platformu ile oluşturulan MLO 1,01 MB kapasite ile web sunucuda saklanmıştır.

MLO editörü kullanılan hazırlanan içerikler <pagesuite> etiketi ile başlamakta ve </pagesuite> etiketi ile sonlanmaktadır. Mobil cihazda görüntülenen her sayfa <page>..</page> etiketleri ile oluşturulmaktadır. XML ve HTML' ye benzeyen bu yapısı içerik veya sorularda editör ile yapılamayan veya zor olan değişiklikler için "Expert" bağlantısı seçildikten sonra "<xml> Edit XML Code" bağlantısı seçilerek istenen değişiklik yapılabilir. MLE kendine özgü dili MML (MLE Markup Language) dili kullanılarak gelişmiş içerikler ve düzenlemeler sağlanabilir [17].

Öğrenen ile etkileşim ve ölçme için MLE-Editör programı içinde tek seçimli, çok seçimli, metin girişli, grafik işaretleme, sıralama soruları hazırlama gibi çözümler vardır. Sorular hatalı giriş durumunda ek açıklamalar ile öğreneni bilgilendirici yapıdadır. Bununla ilgili program kodu Şekil 6'da verilmiştir.

MLO' nun öğrenme materyalindeki soruların sunucuya gönderilmesi veya öğrenciye aldığı puan bilgisini gösterme gibi özelliklerde vardır. MLE ve MLE' de üretilen MLO' lar bu uygulamanın bize şimdilik sunduğu özelliklerdir. Bu yazılımın açık kaynak kodlu olduğu ve hala geliştirildiği gözönüne alındığında ilerleyen süreçte çok daha yetenekli olabileceği düşünülmelidir. Uzman seviyesinde etiket oluşturma özelliği de onu geliştirilebilir ve genişletilebilir kılmaktadır [18, 19].

| <pagesuite <br="" index="0" kname="Web Programcılığı" titel="Sorular">version="1"&gt;</pagesuite>                                                       |
|----------------------------------------------------------------------------------------------------|
| <page></page>                                                                                                    |
| <question id="s200" points="10" titel="Soru1"></question>                                                                                               |
| <font class="h1"></font> Baskentimiz neresidir?<br><font class="std"></font><br>>br/><_rndstart/>                                                       |
| <checkbox checked="0" group="sc" id="c1276544947012_5"></checkbox>                                                                                      |
| <answer answer="" points="0" solution="0"></answer> İstanbul<br>ky/>                                                                                    |
| <checkbox checked="0" group="sc" id="c1276544947014_6"></checkbox>                                                                                      |
| <answer answer="" points="10" solution="1"></answer> Ankara<br>br/>                                                                                     |
| <checkbox checked="0" group="sc" id="c1276544947032_7"></checkbox>                                                                                      |
| <answer answer="" points="0" solution="0"></answer> İzmir<br><br>ht><br>                                                                                |
|                                                                                                    |
|                                                                                                    |
| <page></page>                                                                                                    |
| <question id="s201" points="10" titel="Soru2"></question>                                                                                               |
| <font class="h1"></font> İstanbul' un ilçeleri hangileridir?                                                                                            |
| <font class="std"></font><br><br><_ rndstart/><br><checkbox checked="0" id="c1276545022275_12"><answer <="" points="5" td=""></answer></checkbox>       |
| answer="" solut ion="1"/>Kadıkoy<br><br>>                                                                                                    |
| <checkbox checked="0" id="c1276545022277_13"><answer <="" points="5" td=""></answer></checkbox>                                                         |
| answer="" solution="1"/>Üsküdar<br>shy>                                                                                                    |
| <checkbox checked="0" id="c1276545022296_14"><answer <="" points="0" td=""></answer></checkbox>                                                         |
| answer="" solution="0"/>Balgat<br>ship><br><checkbox checked="0" id="c1276545022314_15"><answer <="" points="0" td=""></answer></checkbox>              |
| answer="" solution="0"/>Ayrancı<br>kr/>>                                                                                                    |
| /question>                                                                                                    |
|                                                                                                    |
|                                                                                                    |
| <page><br/><question id="s202" points="10" titel="Soru3"></question></page>                                                                             |
| <font class="h1"></font> 3+2 kactir? <font< td=""></font<>                                                                                              |
| class="std"/><br><br>><_mdstart/>                                                                                                    |
| <textbox id="t1276545210080_17" number="1" size="40" value=" "></textbox>                                                                               |
| <answer answer="3+2=5 eder." points="0" solution="5"></answer><br><br>br/>                                                                              |
| <br>                                                                                                    |
|                                                                                                    |
| <page></page>                                                                                                    |
| <question id="s203" points="10" titel="Soru4"><br/><font class="h1"></font>Dağları yüksekten alçağa doğru sıralayınız? <font< td=""></font<></question> |
|                                                                                                    |
| <orderbox group="oc" id="o1276545695338_30"></orderbox>                                                                                                 |
| <answer answer="" points="0" solution="2"></answer> Ağrı<br><br>h/>                                                                                     |
| <orderbox group="oc" id="o1276545695340_31"></orderbox>                                                                                                 |
| <answer answer="" points="0" solution="1"></answer> Everest<br>br/>><br><orderbox group="oc" id="o1276545695359_32"></orderbox>                         |
| <answer answer="" points="0" solution="3"></answer> Uludag<br><br>                                                                                      |
|                                                                                                    |
|                                                                                                    |
|                                                                                                    |
| <page><br/><question id="s204" points="10" titel="Soru5"></question></page>                                                                             |
| <font class="h1"></font> Mercek neresidir? <font class="std"></font>                                                                                    |
| <br>br/> <positionmarkermap <="" grid="6,6" id="ppm1276545801316" td=""></positionmarkermap>                                                            |
| image="i1279013297886" imagetype="l" showgrid="0">                                                                                                    |
| <answer answer="" points="10" solution="3,3"></answer>                                                                                                  |
| <br><br>                                                                                                    |
|                                                                                                    |
|                                                                                                    |
|                                                                                                    |

Şekil 6. MLO kod görünümü

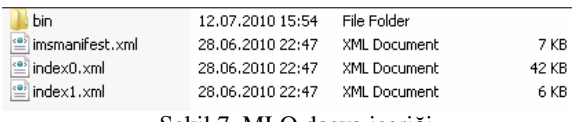

Şekil 7. MLO dosya içeriği

Resimler "bin" klasöründe ikilik (binary) olarak saklanmış ve boyutları mobil cihazlara göre küçültülmüştür.

#### **4. MOB**İ**L C**İ**HAZLAR** İ**LE Ö**Ğ**RENMEN**İ**N GERÇEKLE**Ş**MES**İ

Moodle öğrenme sistemine giriş yapan kullanıcı "Mobile Access" penceresinden "Download" bağlantısını tıklamak suretiyle mobil cihazı için uygun MLE-Client programını cep telefonuna yükleyebilir. Şekil 8'de Nokia 6300 için program indirme ekranı gösterilmiştir.

| CMLE-Moodle: Download the learning-application for mobile phones - Windows Internet Explorer                                                                                                    |  |           | $  $ $\Box$ $\times$ |
|----------------------------------------------------------------------------------------------------|--|-----------|----------------------|
| v + Ntp://www.yasinbal.com/r v + B + X X Google                                                                                                    |  |           | - م                  |
| MLE-Moodle: Download the learning-application for m<br>52                                                                                                    |  | ☆ 同・日曲・段・ |                      |
| MLE-Moodle: Install application:                                                                                                    |  |           |                      |
| <b>Nokia/6300</b>                                                                                                    |  |           |                      |
| If you are viewing this page on your mobile phone, click on the following link:<br>Start installation now                                                                                                    |  |           |                      |
| Otherwise, please open this adress on your mobile phone browser to start the installation:<br>http://www.yasinbal.com/moodle/blocks/mle/jad.php?t=u2906                                                                                                    |  |           |                      |
| <b>Expert-Installation:</b><br>Installation files for the offline installation (only for experts);<br><b>JAD, JAR</b>                                                                                                    |  |           |                      |
| If you get an authentication error during the installation, click the following link 'Turn signing off' and try the installation again;<br>Turn signing off                                                                                                    |  |           |                      |
| <b>Device capabilities:</b><br>MDP/2.0, CLDC/I.1, Only key input, Bluetooth API (JSR-82), Wireless Messaging API (JSR-120), Multimedia-API (JSR-135),<br>Filesystem API oder PDA API(JSR-75)                                                                                                    |  |           |                      |
| Back                                                                                                    |  |           |                      |
| If you can not find your mobile phone, you can try to use the standard application versions below;<br>Standard-version, Minimum-version<br>If your device is not in the list, please send us a device-report with this application: install device testing application.<br>As an alternative you can build your own generic device: Build generic device. |  |           |                      |
|                                                                                                    |  |           |                      |

Şekil 8. MLE client programı edinme ekranı

Kullanıcı web ekranından indirdirdiği mle\_moodle\_en.jar ve mle\_moodle\_en.jad dosyalarını mobil cihazına göndermek suretiyle uygulamayı kurabilir.

MLE-Cient programında kullanılan JSR (Java Specification Request)' ler Çizelge 2' de verilmiştir. Bunlar MLE-Client tarafından kullanılan JSR' lerdir.

JSR' ler iletişim sağlama, dosyalama işlemleri, çoklu ortam bileşenlerinin yürütülmesi gibi görevleri yerine getirmek için gereklidir. Eğer mobil cihaza ait Java özellikleri bilinmiyorsa cihaz kılavuzundan, cihazın resmi web sitesinden, cihaz özellikleri listeleyen bağımsız web sitelerinden yada mobil cihaz test programlarından yararlanılabilir. Cihaz özellikleri bulunduktan sonra Şekil 8'de verilen ekran görüntüsündeki "Build generic device" seçeneği kullanılarak MLE-Moodle cihaz listesinde bulunmayan mobil cihazlar için uygun program oluşturulabilir.

Çizelge 2. MLE-Client ile kullanılan JSR' ler

| Ad                   | Acıklama                            |
|----------------------|-------------------------------------|
| <b>CLDC</b>          | JSR-30 (CLDC 1.0), JSR-139          |
|                      | (CLDC1.1)                           |
| <b>MIDP</b>          | JSR-37 (MIDP1.0), JSR-118 (MIDP2.0) |
| <b>Bluetooth API</b> | <b>JSR-82</b>                       |
| Wireless             | <b>JSR120</b>                       |
| Messaging API        |                                     |
| Multimedia API       | <b>JSR-135</b>                      |
| Filesystem API       | <b>JSR-75</b>                       |
| <b>Location API</b>  | JSR-179                             |
| Advanced             | <b>JSR-234</b>                      |
| Multimedia           |                                     |
| Supplements          |                                     |

İndirilen MLE-Client programı mobil cihaza yüklenerek mobil eğitim için hazır hale getirilir. Bu aşamada bluetooth üzerinden geçit yazılımı kullanılarak sabit internet hattı üzerinden internet bağlantısı da yapılabilir. MLE için bluetooth\_server\_j2se.jar dosyası çalıştırılarak kullanılabilir.

Mobil cihazda satın alınan bir internet hizmeti var ise Moodle sitesi üzerindeki "Mobile Access" bölümünde belirtilen

"http://www.yasinbal.com/moodle/blocks/mle/browser.ph p" adresi mobil cihazda açılmak suretiyle çevrimiçi olarak da kullanılabilir.

Şekil 9'da oluşturulan mobil öğrenme materyallerinin bir mobil cihaz emulatöründe görüntüsü, Şekil10'da ise cep telefonundaki görüntüsü verilmiştir. Bu materyaller mobil cihazda saklandıktan sonra çevrimdışı olarak istenildiği zaman tekrar kullanılabilir [20].

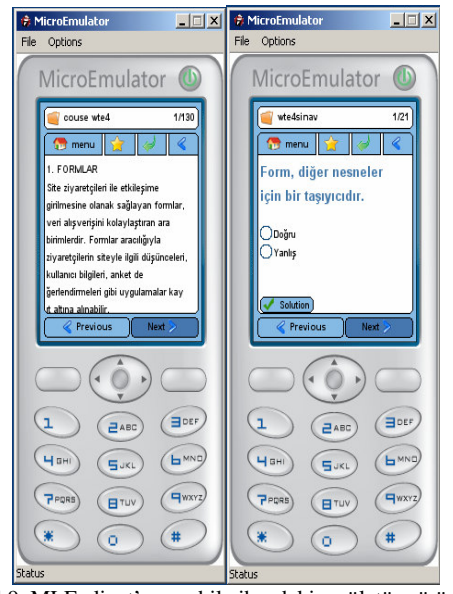

Şekil 9. MLE client' ın mobil cihazdaki emülatör görüntüsü

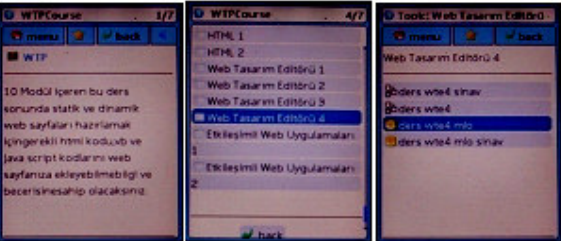

Şekil 10. MLE client' ın mobil cihazdaki görüntüsü

MLE client programı mobil cihazlara uyumlu olabilmesi için sadece tuş takımını kullanmaktadır. Gezinme için hangi tuşların kullanılacağı programın içinde "Settings-Device-Keyboard Layout" kısmından ayarlanabilir.

#### **5. SONUÇLAR**

Bu çalışmada mobil öğrenme platformu oluşturulmuştur. Bu platform aracılığı ile mobil öğrenmede kullanılabilecek bir öğrenme materyali hazırlanmıştır. Hazırlanan bu materyal mobil cihazda depolanmış ve istenildiği zaman tekrar kullanılmaya hazır hale getirilmiştir. Materyallerin dosyalama boyutları azaltılmış ve mobil cihazlar ile kullanılabilir hale gelmiştir. Dosyalama boyutu küçülen materyallerin mobil cihazlara aktarım için gerekli süre de azaltılmıştır. Mobil öğrenme platformuna bağlantı ise kullanılan geçit yazılımı ile ekstra maliyet gerektirmemesi sağlanmıştır. Mobil öğrenme platformu ise materyallerin sunulmasını başarılı bir şekilde gerçekleştirmiştir.

#### **KAYNAKLAR**

- [1] İnternet: ITU, "International Telecommunication Union" http://www.itu.int/en/pages/default.aspx, 2010.
- [2] İnternet: N. Covey, Nielsen Telecom Practice Group, http://enus.nielsen.com/content/nielsen/en\_us/insights/consumer\_insight/iss ue\_12/flying\_fingers.html, 2010.
- [3] International Telecommunication Union (ITU), "**Internet for a Mobile Generation**", ITU Internet Reports, Geneva, 2002
- [4] P. Anderson, A. Blackwood, "Mobile and PDA Technologies: Their Future Use in Education", JISC Technology and Standards Watch, London, 1-33, 2004.
- [5] S. S. Mahmoud, "A Proposed Model for Distributing e-Courses Content through Mobile Technology Architectures", *World Academy of Science, Engineering and Technology*, 37(48), 274- 289, 2008.
- [6] A. Trifonova, M. Ronchetti, "A General Architecture for M-Learning", *Journal of Digital Content*, 2(1), 31-36, 2004.
- [7] R. Niazi, Q. H. Mahmoud, "Design and Development of a Device-Independent System for Mobile Learning", *IEEE Multidisciplinary Engineering Education Magazine*, 3(3), 63-68, 2008.
- [8] M. A. Forment, J. C. Guerrero, "MOODBILE: Extending Moodle to the Mobile ON/OFFline Scenario", **IADIS International Conference Mobil Learning**, Algarve, 11-18, 2008.
- [9] Alier, M., Casado, P., Casany, M.A., "A Mobile Extension of a Web Based Moodle Virtual Classroom", **e-Challenges Conference,** Hague, 1-6, 2007.
- [10] Internet: Moodle, "Open-Source Community-Based Tools for Learning", http://moodle.org/, 2010.
- [11] Internet: Moodle, "Statistics", http://moodle.org/stats/, 2010.<br>[12] Internet: Moodle, "Registered Moodle Sites T
- [12] Internet: Moodle, "Registered Moodle Sites Turkey", http://moodle.org/sites/index.php?country=TR, 2010.
- [13] Internet: Sourceforge, "MLE Mobil Learning Engine", http://mle.sourceforge.net/, 2010.
- [14] Matthee, M., Liebenberg, J., "Teaching Systems Architecture by Using mobile learning engine MLE as a platform for a mobile learning project", *IAIM Conference on Informatics Education Research*, Paris, 1-6, 2008.<br>[15] Internet: S
- SourceForge, "MyMLE", http://mle.sourceforge.net/mymle/index.php?lang=en, 2010.
- [16] H. Sakharkar, S. Iyer, M. Baru, MOLE: An Extension to MLE Moodle", **National Conference on Open Source Software**, Mumbai, 1-10, 2009.
- [17] İnternet: SourceForge, "MLE Markup Language 1.0", http://mle.sourceforge.net/docs/MLE\_Markup\_Language\_Specifica tion  $1$   $0$ /index.htm, 2010.
- [18] İnternet: "MLE-API Tasks Create your own Display-Element", http://sourceforge.net/apps/mediawiki/mle/index.php?title=MLE-API\_Tasks - Create\_your\_own\_Display-Element, 2010.
- [19] İnternet: "MLE-API Tasks Create your own XML-Tag", http://sourceforge.net/apps/mediawiki/mle/index.php?title=MLE-API\_Tasks - Create\_your\_own\_XML-Tag, 2010.
- [20] Y. Bal, **Mesleki Ortaö**ğ**retimde M-ö**ğ**renme Materyallerinin Ö**ğ**renmeye Katkısının** İ**ncelenmesi**, Yüksek Lisans Tezi, Gazi Üniversitesi, Bilişim Enstitüsü, 2010.